## 100G Display Kurzanleitung

## **1. Display-Funktionen**

1.1 Ein-/Ausschalten: Halten Sie die Power-Taste<sup>1</sup> für 3 Sekunden

1.2 Display-Licht und Frontlicht Ein/Aus: Halten Sie die "Pfeil nach oben" Taste [4] für 3 Sekunden

- 1.3 Schiebehilfe 6 km/h: Halten Sie die "Pfeil nach unten" Taste <sup>1</sup> gedrückt
- 1.4 Pas-Stufe wählen: Mit den Pfeiltasten hoch [4] und runter de legen Sie die Unterstützungsstufe fest
- 1.5 Display-Anzeigemodus: Drücken Sie die Power-Taste 0 um den Anzeigemodus zu wechseln:
	- ODO: Gesamtdistanz TRIP: Einzelfahrtdistanz
	- TM: Fahrtzeit ERR: Error-Code
- 1.6 Einstellungsmodus: Schalten Sie das Display ein und halten dann Pfeil hoch 4 und runter v gleichzeitig, um den Einstellungsmodus zu starten oder zu beenden.

Mit der mittleren Taste **by wechseln Sie zwischen den Parametern P01-P20**.

Die Tasten hoch aund von tunter ändern dann den jeweiligen Wert.

- 1.7 Falls ein Code abgefragt wird, bitte "1009" oder "109" eingeben (je nach Display)
- 1.8 Die Bluetooth-App finden Sie in jedem gängigen Appstore unter "100G Tech" (siehe Abbildung rechts)

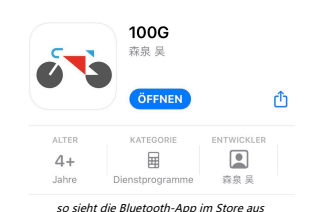

## **2. Einstellungen**

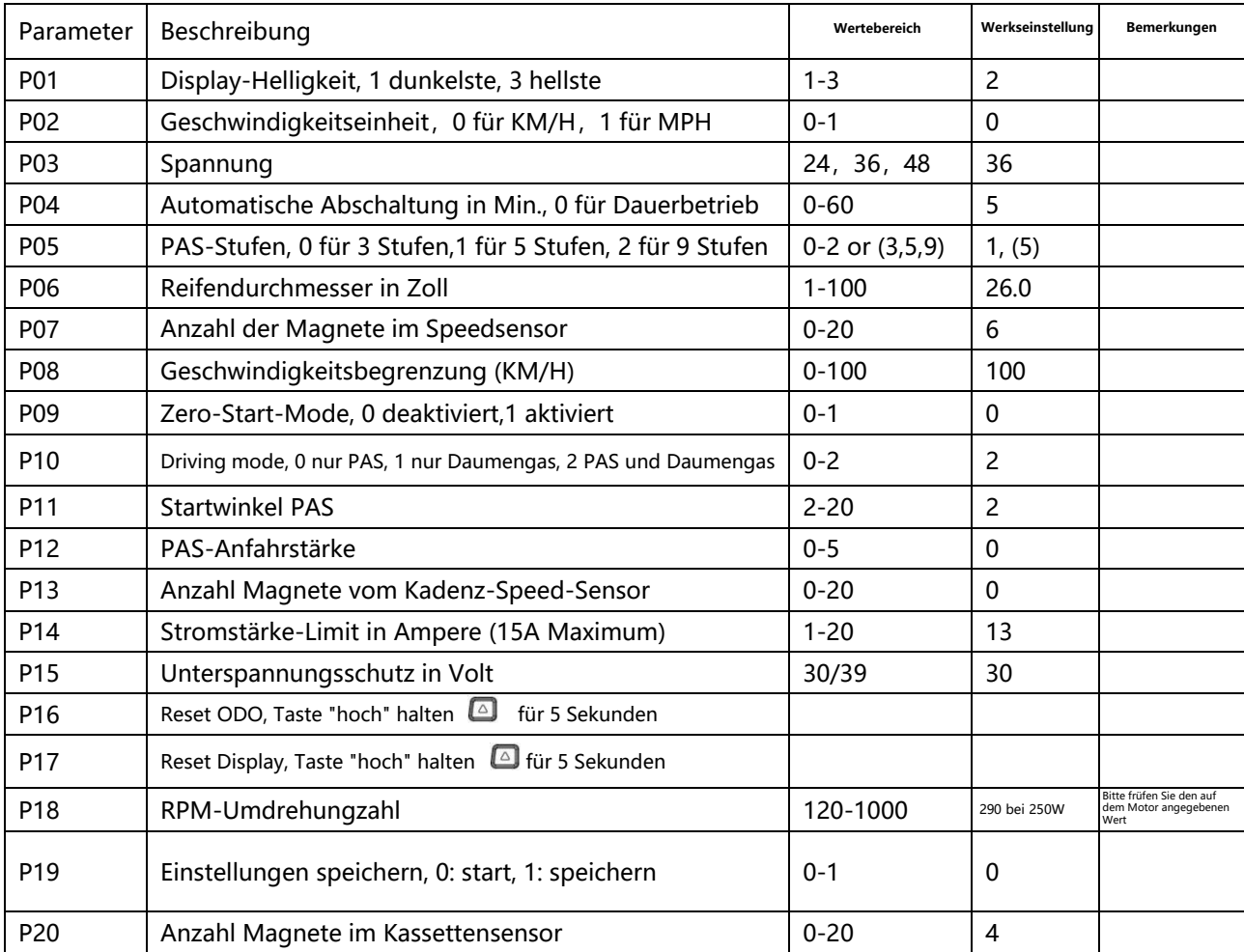

## **3. Error**-C**ode**

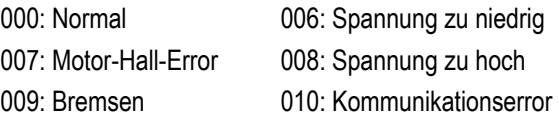